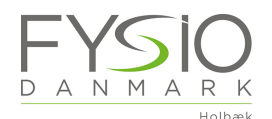

Vores nye FysioFitness bookingportal har ikke nogen app, men du kan let tilføje bookingportalen til din mobiltelefon. Denne guide er til iPhone, men man kan gøre det samme på en android.

1. Du går først ind på "Online Booking via vores hjemmeside www.fysiodanmarkholbæk.dk

2. Her trykker du på "FysioFitness hold"

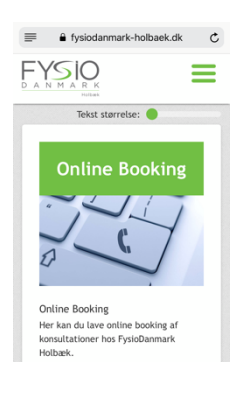

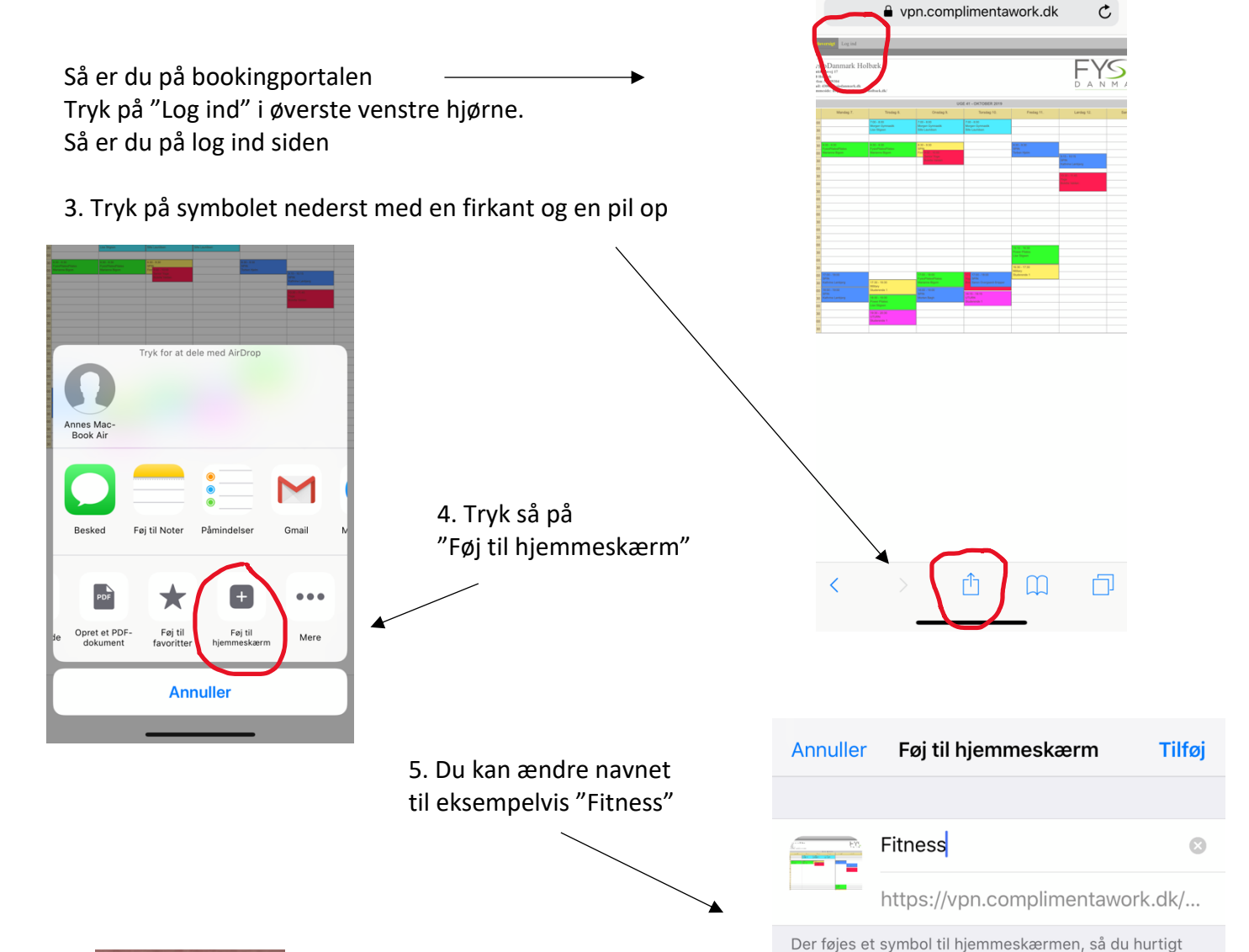

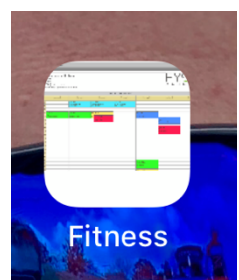

Nu har du tilføjet linket til bookingportalen som et ikon på din skærm.

kan få adgang til dette websted.

Du kan også sætte telefonen til at huske din kode.

GO TRÆNING ©